## **Documento de Planeación didáctica**

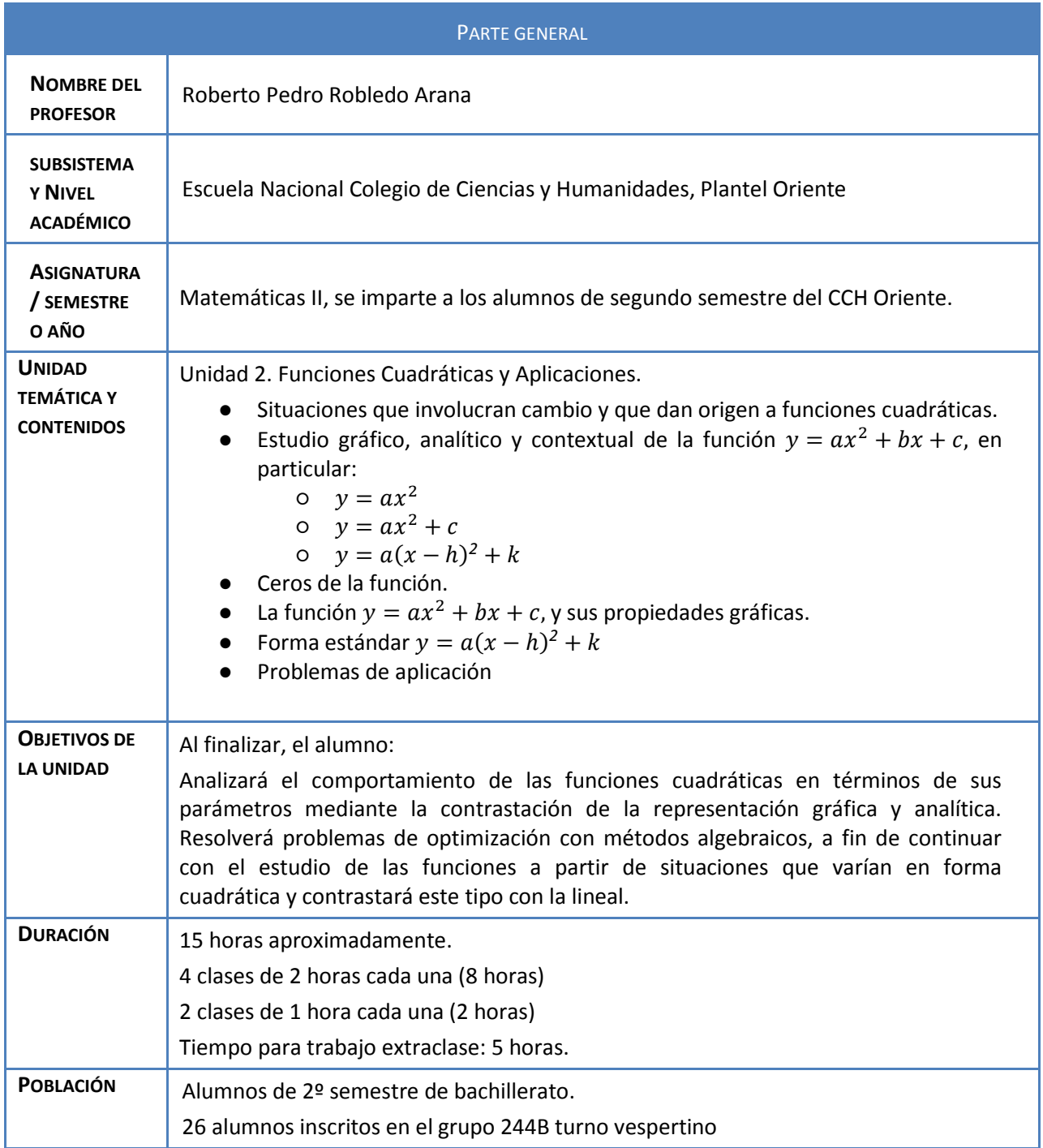

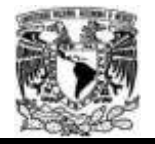

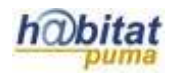

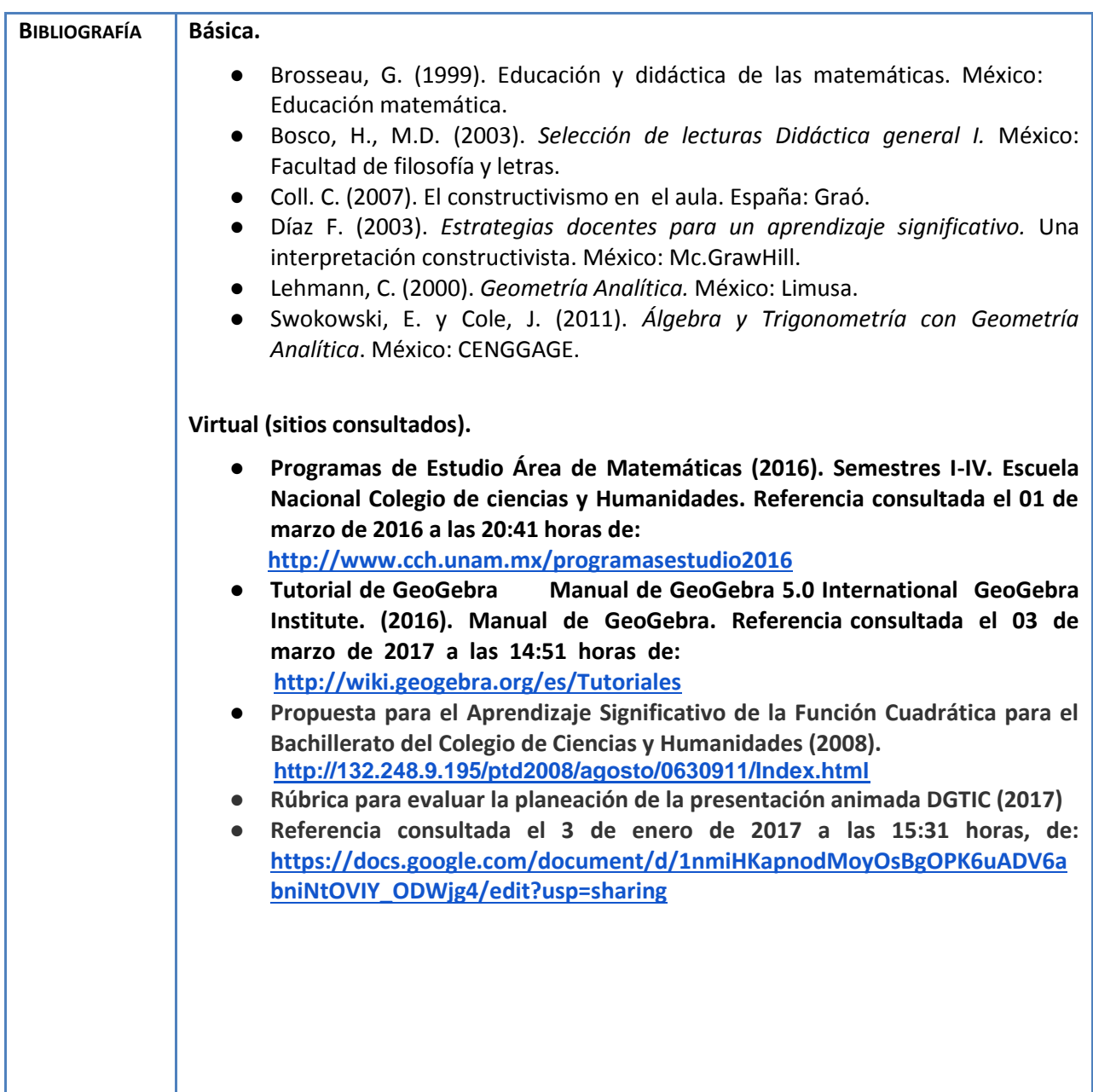

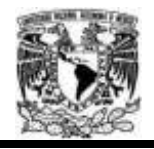

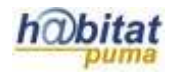

# **Actividad 1. Actividad (Fase) de inicio**

# **(Esta actividad se realiza para empezar a trabajar una unidad temática)**

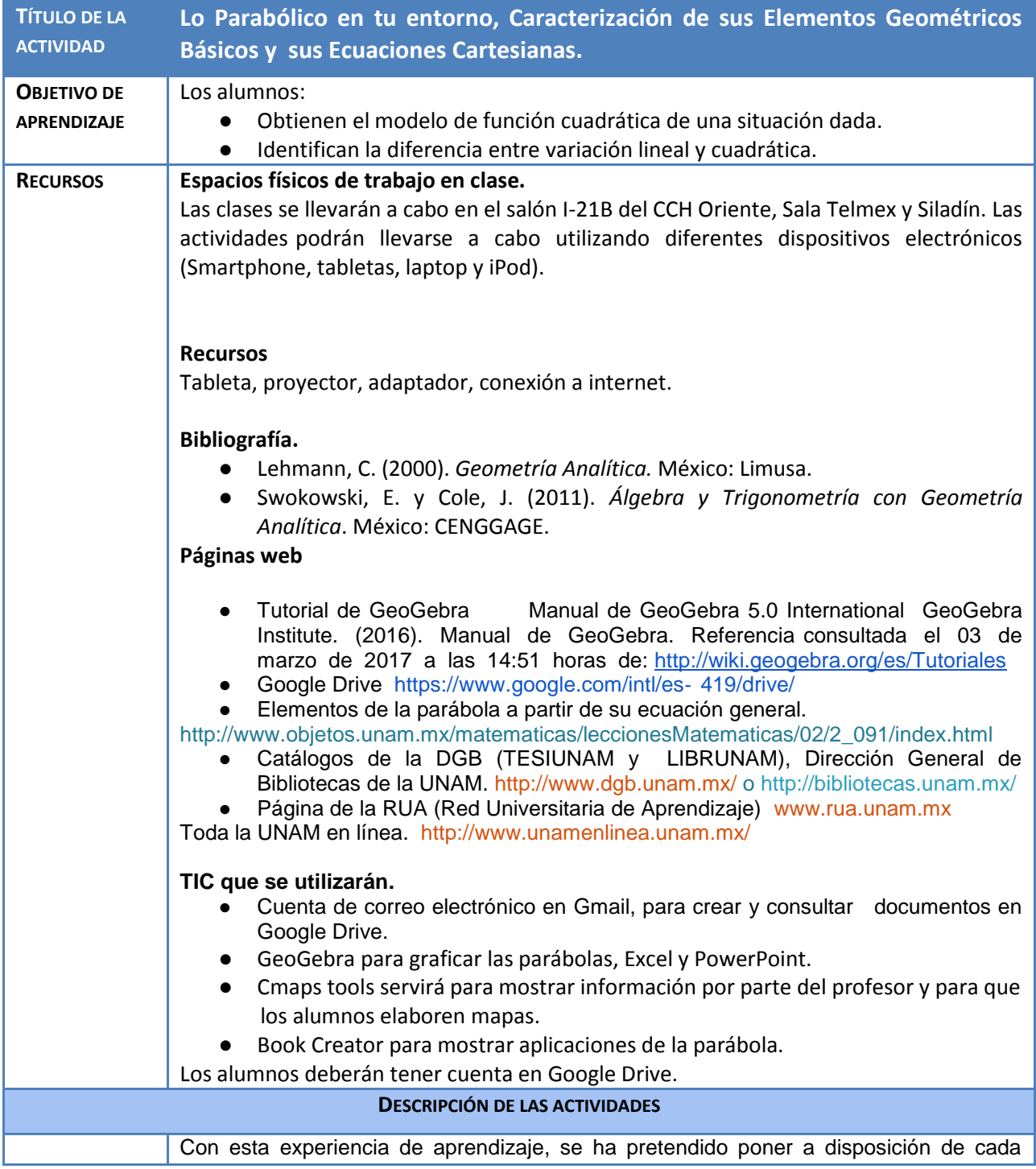

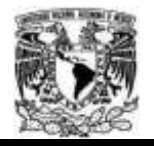

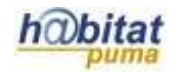

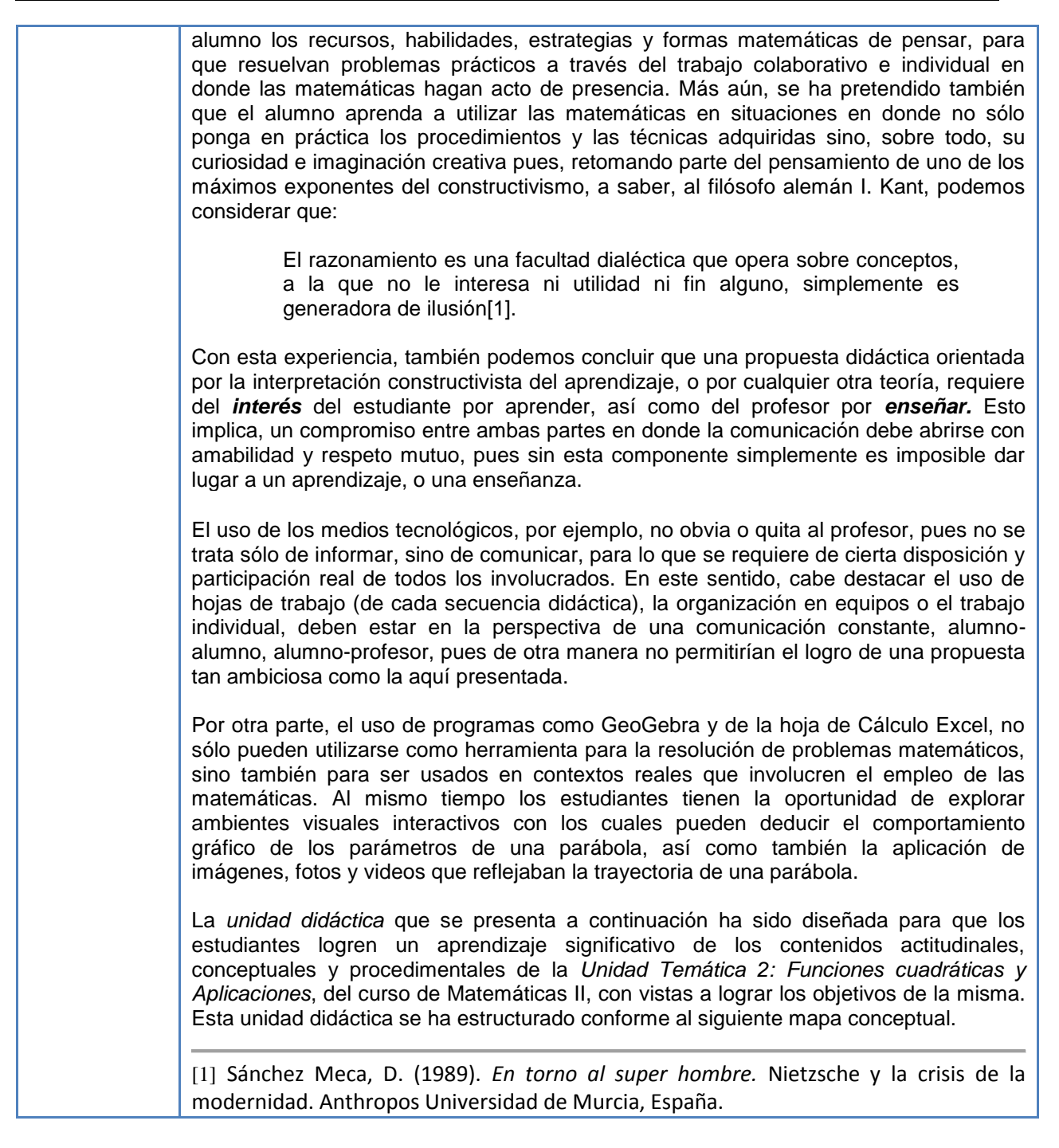

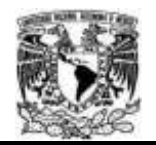

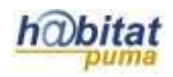

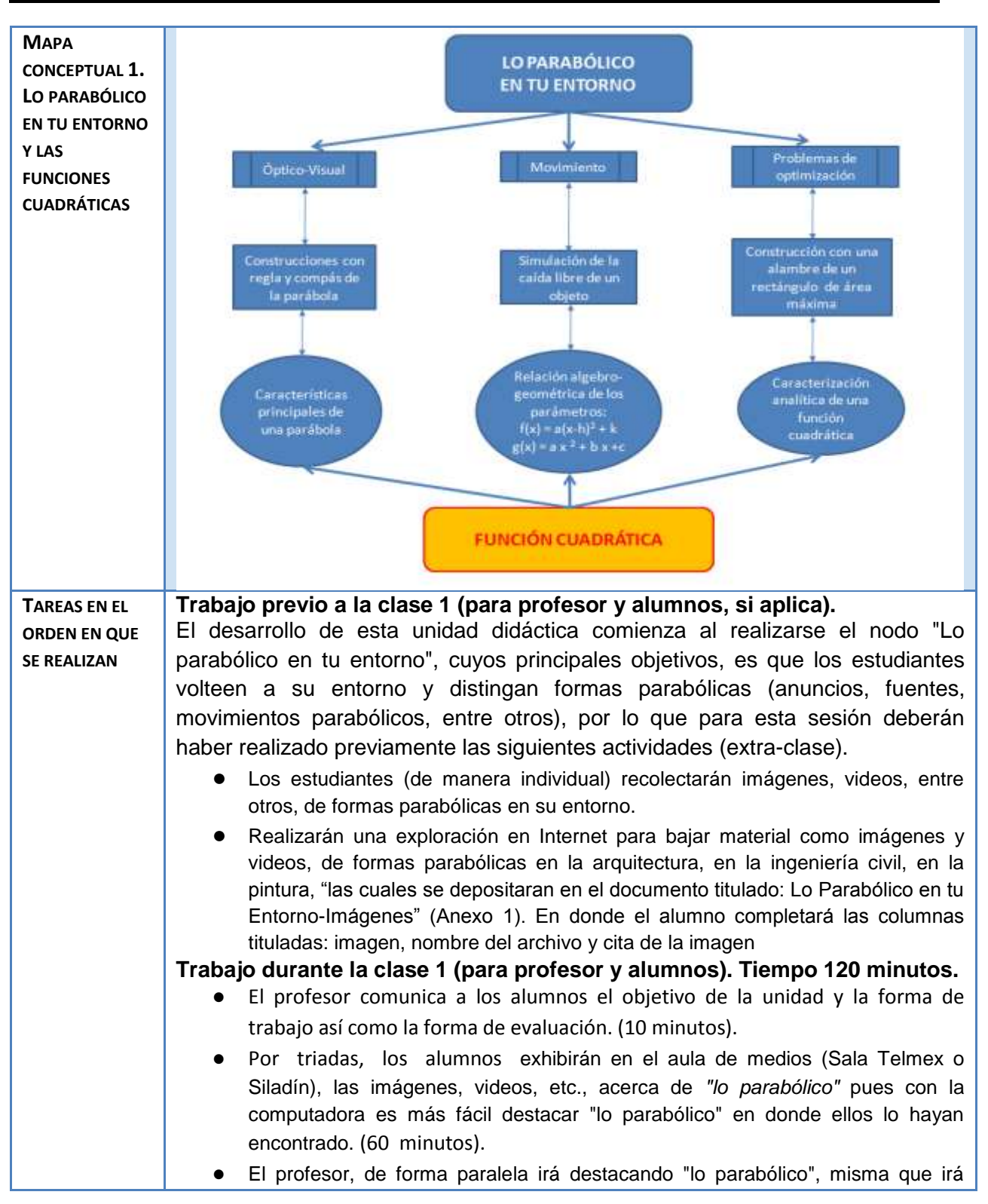

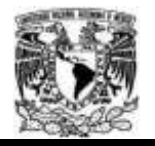

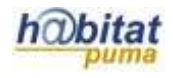

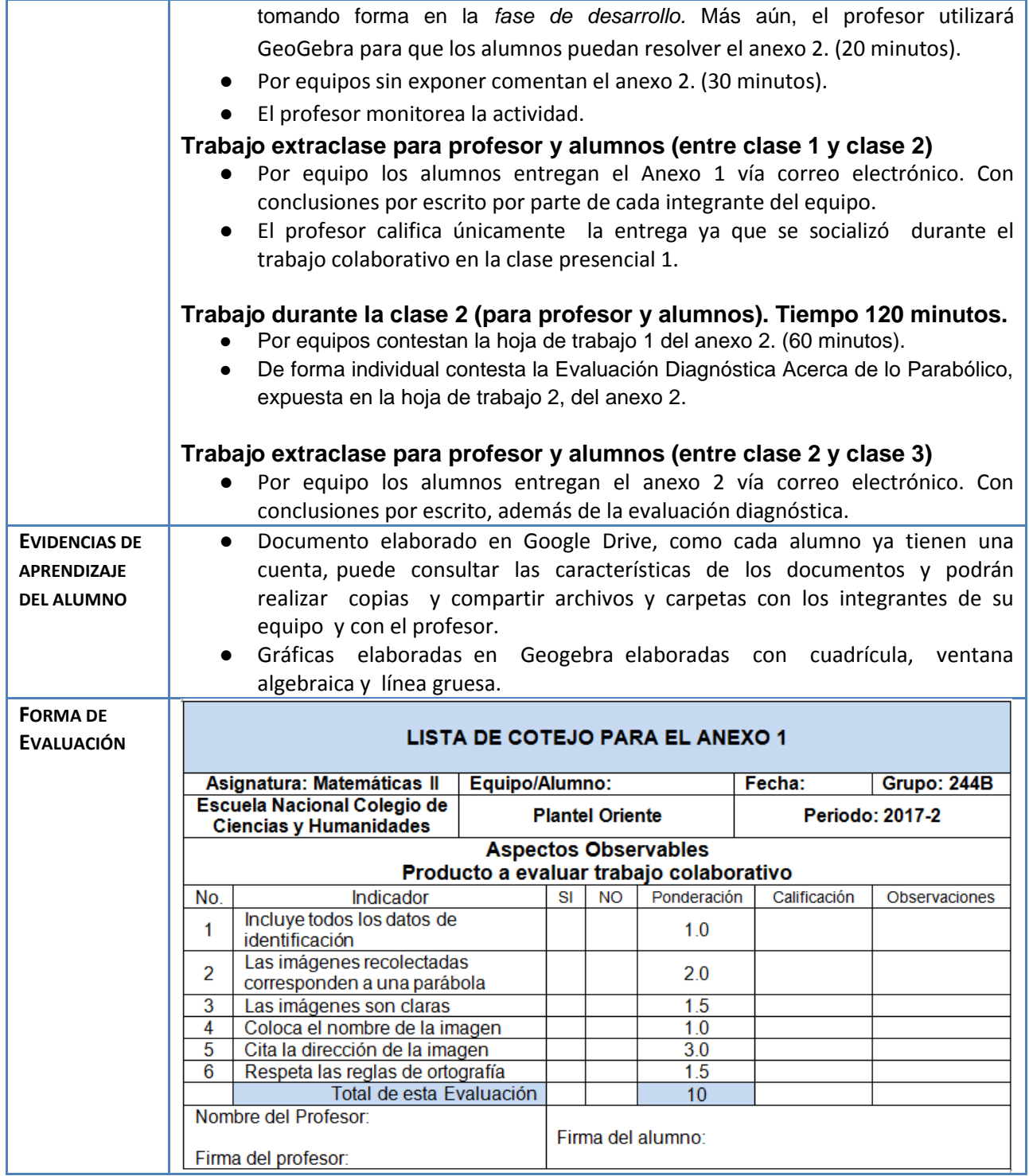

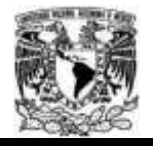

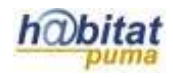

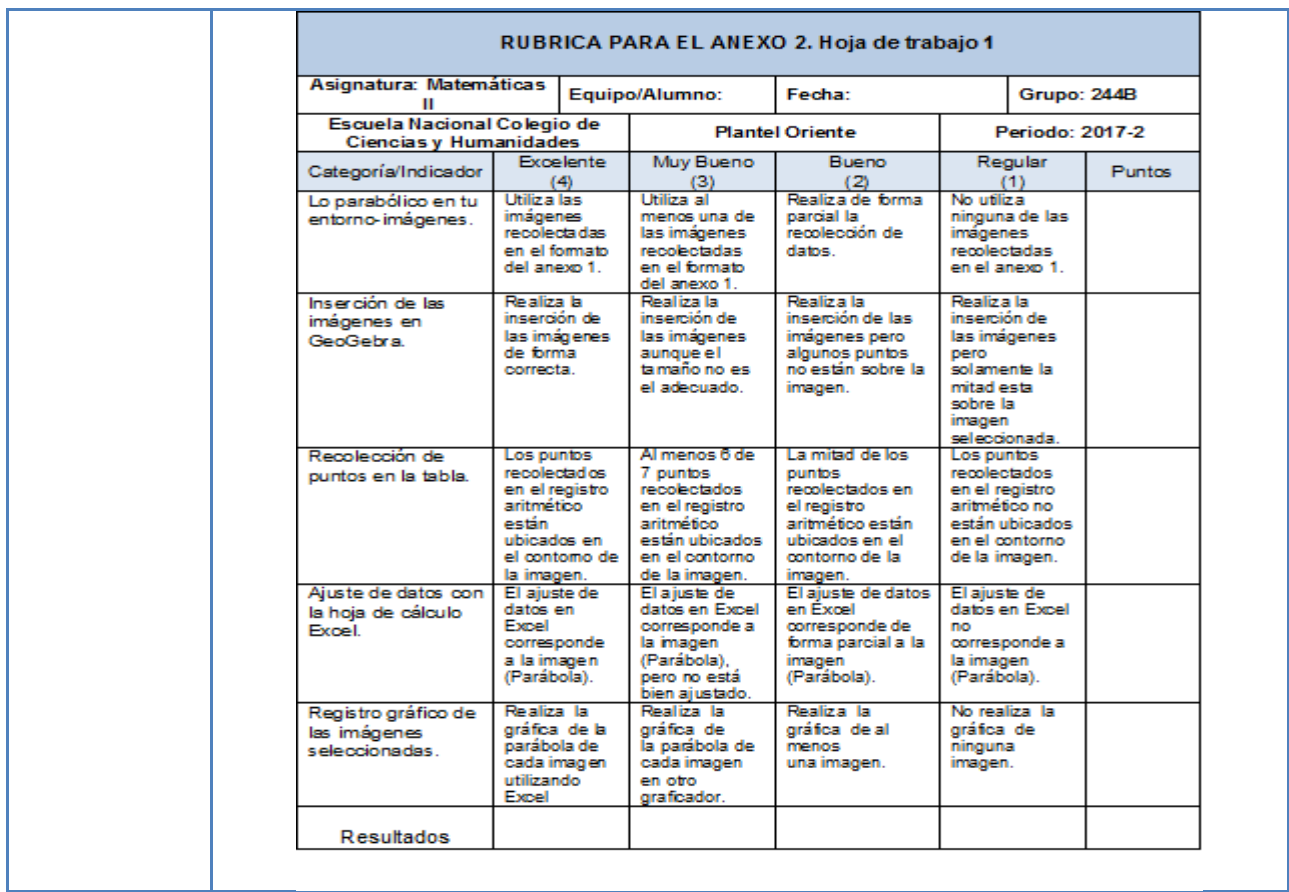

### **Anexos. Actividad 1. Actividad de Inicio**

Anexo 1. Fase de Inicio. Lo Parabólico en tu Entorno Guión de medios [https://docs.google.com/document/d/1pMLtZJL5FPvVcJgWM7ddMfJT8xgJD75wCq06v](https://docs.google.com/document/d/1pMLtZJL5FPvVcJgWM7ddMfJT8xgJD75wCq06vTstx-w/edit?usp=sharing) [Tstx-w/edit?usp=sharing](https://docs.google.com/document/d/1pMLtZJL5FPvVcJgWM7ddMfJT8xgJD75wCq06vTstx-w/edit?usp=sharing)

Anexo 2. Hojas de trabajo 1 y 2. Lo Parabólico en tu Entorno. [https://docs.google.com/document/d/1EF8oS9NAroWrUii1wLDd7ykWoV6fmPsHyr4kUV](https://docs.google.com/document/d/1EF8oS9NAroWrUii1wLDd7ykWoV6fmPsHyr4kUV_KmBc/edit?usp=sharing) [\\_KmBc/edit?usp=sharing](https://docs.google.com/document/d/1EF8oS9NAroWrUii1wLDd7ykWoV6fmPsHyr4kUV_KmBc/edit?usp=sharing)

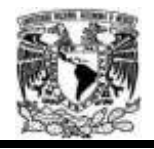

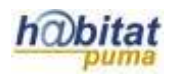

## **Actividad 2. Actividad de desarrollo**

# **(Esta actividad se realiza para trabajar a lo largo de una unidad temática)**

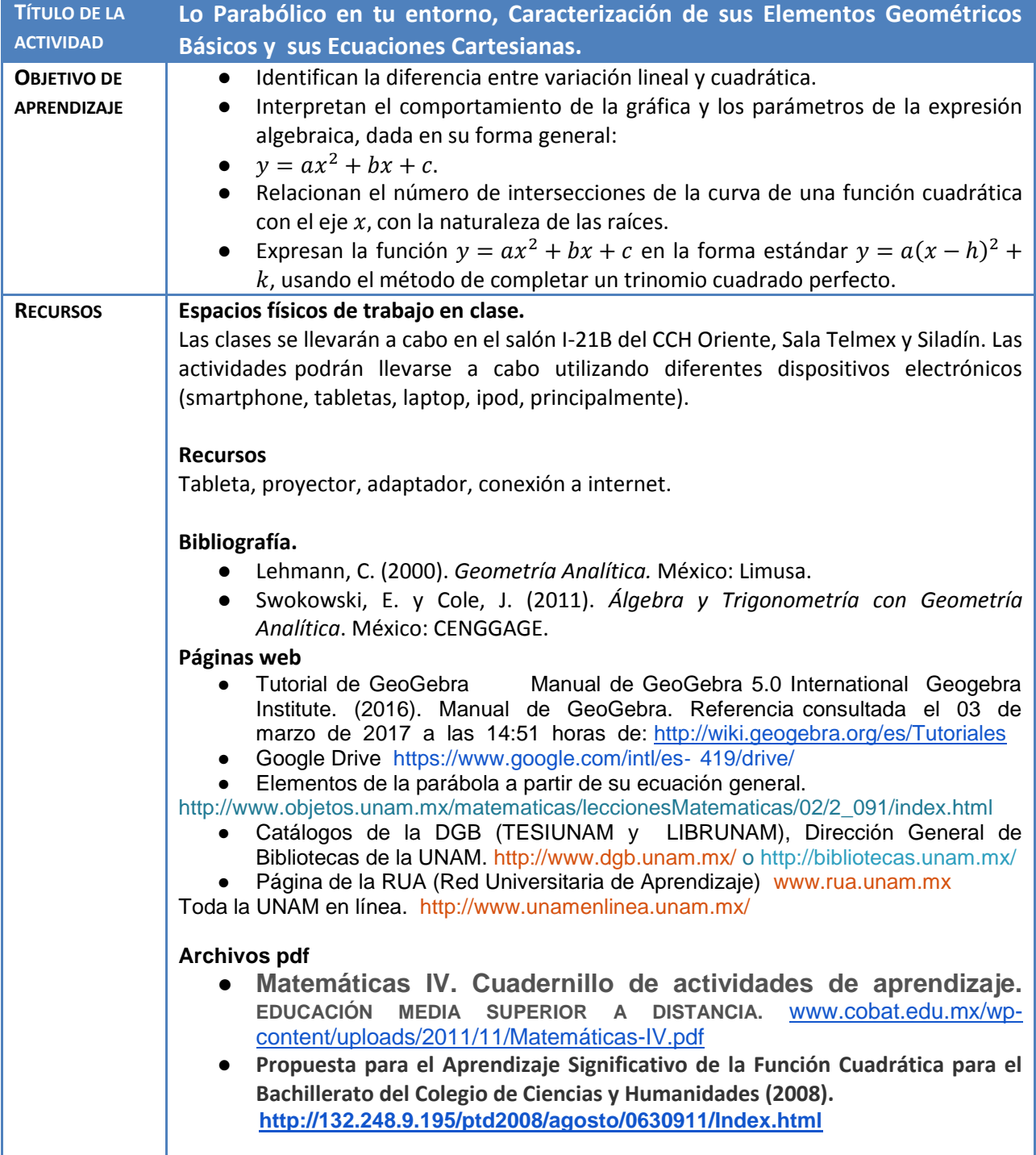

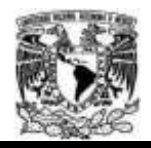

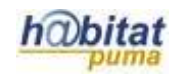

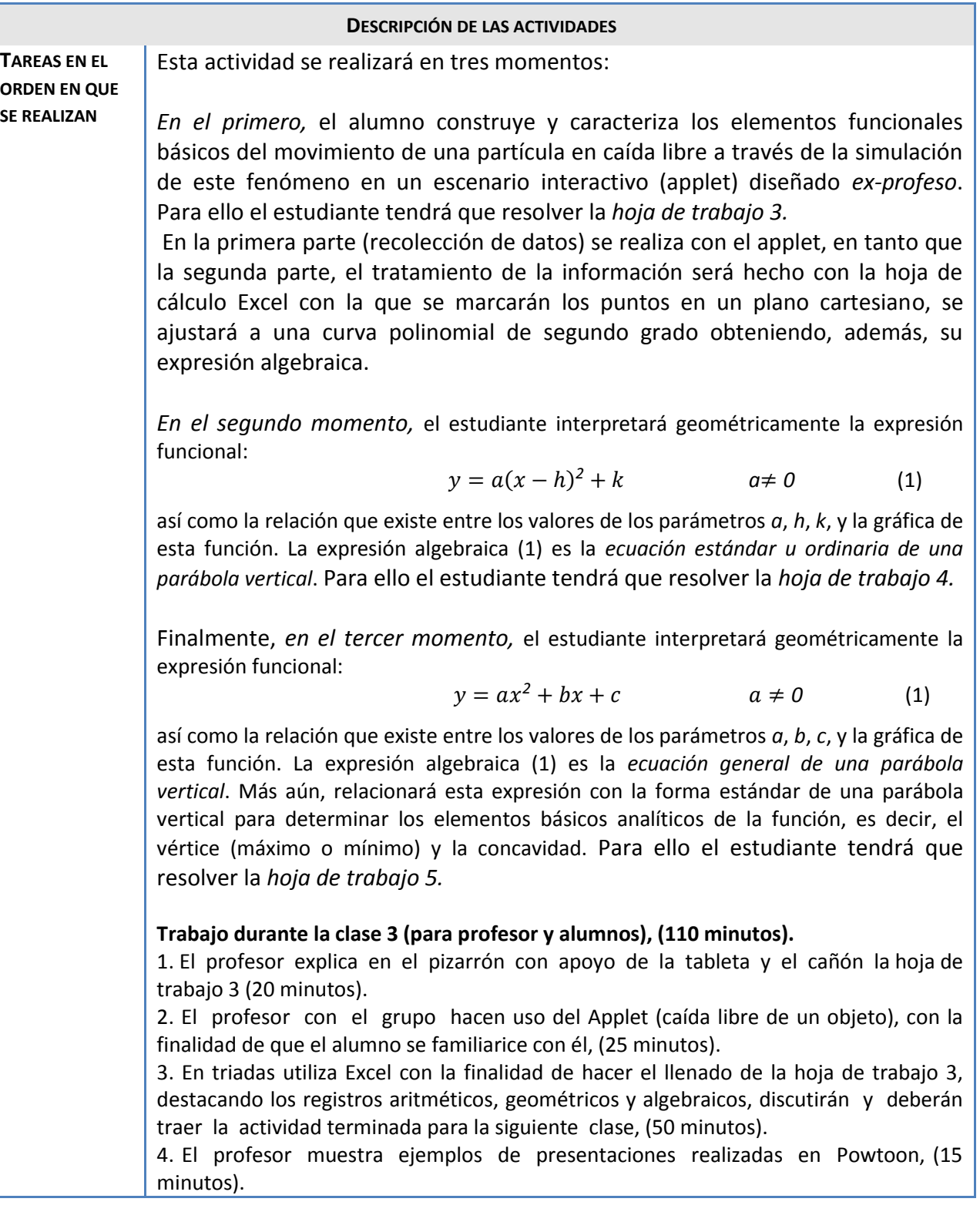

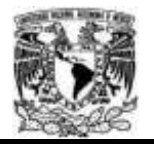

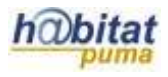

#### **Trabajo extraclase para profesor y alumnos (entre clase 3 y clase 4).**

- Cada equipo elabora una presentación animada en Powtoon de acuerdo a la rúbrica.
- El profesor resuelve dudas de la elaboración de la presentación vía correo electrónico.

#### **Trabajo durante la clase 4 (para profesor y alumnos), (110 minutos).**

1. El profesor realiza junto con los alumnos una recapitulación de la clase anterior al mismo tiempo de que realiza una serie de preguntas a los alumnos con el propósito de identificar conceptos necesarios para la siguiente parte de la secuencia, (20 minutos).

2. El profesor explica la hoja de trabajo 4 y la proyecta en el pizarrón, con la finalidad de mostrarle a los alumnos el contenido de la misma . (35 minutos).

3. El profesor con apoyo de la tableta y del proyector edita en GeoGebra la ecuación estándar de una parábola vertical, primeramente los parámetros (*a, h y k*) y posteriormente la ecuación. Con el propósito de hacer variar sus parámetros, (20 minutos).

4. En equipo de tres personas, los alumnos de manera colaborativa exploran la hoja de trabajo 4 en varios dispositivos que ya tienen descargadas las aplicaciones y grafican una parábola (utilizando la ecuación estándar), con esa imagen trabajan en Skitch y marcan su vértice y eje de simetría. Deberá enviarse por correo, (35 minutos).

#### **Trabajo extraclase para profesor y alumno entre clase 4 y 5**

- Por equipo envían la imagen al correo de gmail del profesor. Además de la hoja de trabajo 4 terminada.
- El profesor coteja la entrega de las imágenes.

#### **Trabajo durante la clase 5 (para profesor y alumnos), (110 minutos).**

1. El profesor realiza junto con los alumnos una recapitulación de la clase anterior al mismo tiempo de que realiza una serie de preguntas a los alumnos con el propósito de identificar conceptos necesarios para la siguiente parte de la secuencia, (20 minutos).

2. El profesor explica la hoja de trabajo 5 y la proyecta en el pizarrón, con la finalidad de mostrarle a los alumnos el contenido de la misma . (35 minutos).

3. El profesor con apoyo de la tableta y del proyector edita en GeoGebra la ecuación general de una parábola vertical, primeramente los parámetros (*a, b y c*) y posteriormente la ecuación. Con el propósito de hacer variar sus parámetros, (20 minutos).

4. En equipo de tres personas, los alumnos de manera colaborativa exploran la hoja de trabajo 5 en varios dispositivos que ya tienen descargadas las aplicaciones y grafican una parábola (utilizando la ecuación general), con esa imagen trabajan en Skitch y marcan su vértice y eje de simetría. Deberá enviarse por correo, (35 minutos). **Trabajo extraclase para profesor y alumno entre clase 5 y 6** 

- Por equipo envían la imagen al correo de gmail del profesor. Además de la hoja de trabajo 5 terminada.
- El profesor coteja la entrega de las imágenes.

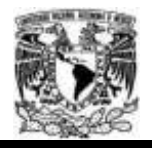

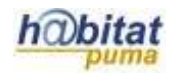

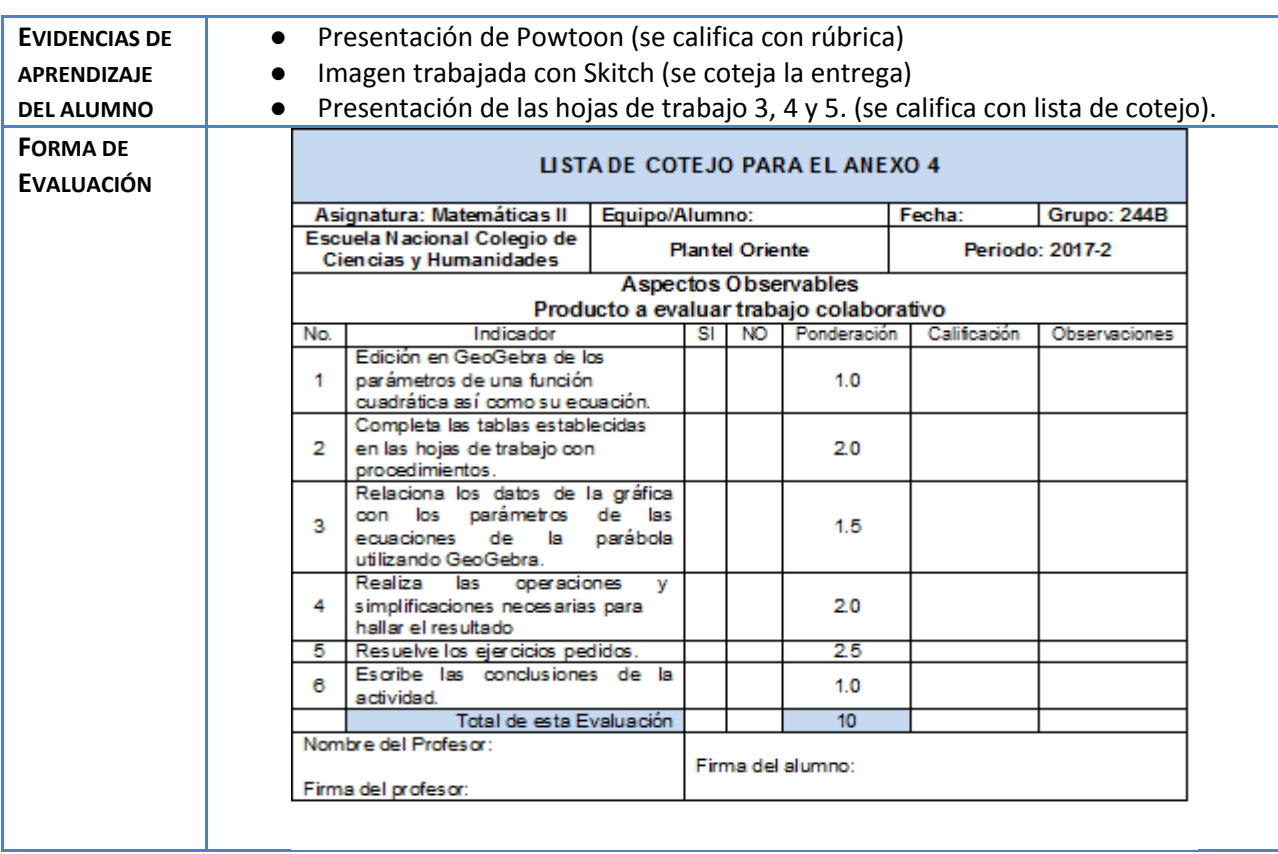

### **Anexos. Actividad 2. Actividad de Desarrollo.**

Anexo 3. Hoja de trabajo 3. Caída libre de un objeto.

[https://docs.google.com/document/d/1c0jlTs7LLl8U015osvi0oe9MkKY2GlGDZd8K4O2S](https://docs.google.com/document/d/1c0jlTs7LLl8U015osvi0oe9MkKY2GlGDZd8K4O2SoaA/edit?usp=sharing) [oaA/edit?usp=sharing](https://docs.google.com/document/d/1c0jlTs7LLl8U015osvi0oe9MkKY2GlGDZd8K4O2SoaA/edit?usp=sharing)

Anexo 4. Hojas de trabajo 4 y 5. Ecuación estándar y general de una parábola vertical. [https://docs.google.com/document/d/1NrLEZxKyeYxPAk4paxCyZOyucHjrOtyl-](https://docs.google.com/document/d/1NrLEZxKyeYxPAk4paxCyZOyucHjrOtyl-3gZNYBZqWA/edit?usp=sharing)[3gZNYBZqWA/edit?usp=sharing](https://docs.google.com/document/d/1NrLEZxKyeYxPAk4paxCyZOyucHjrOtyl-3gZNYBZqWA/edit?usp=sharing)

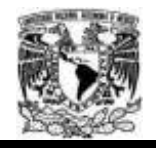

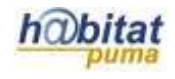

## **Actividad 3. Actividad de cierre**

# **(Esta actividad se realiza para concluir el trabajo de una unidad temática)**

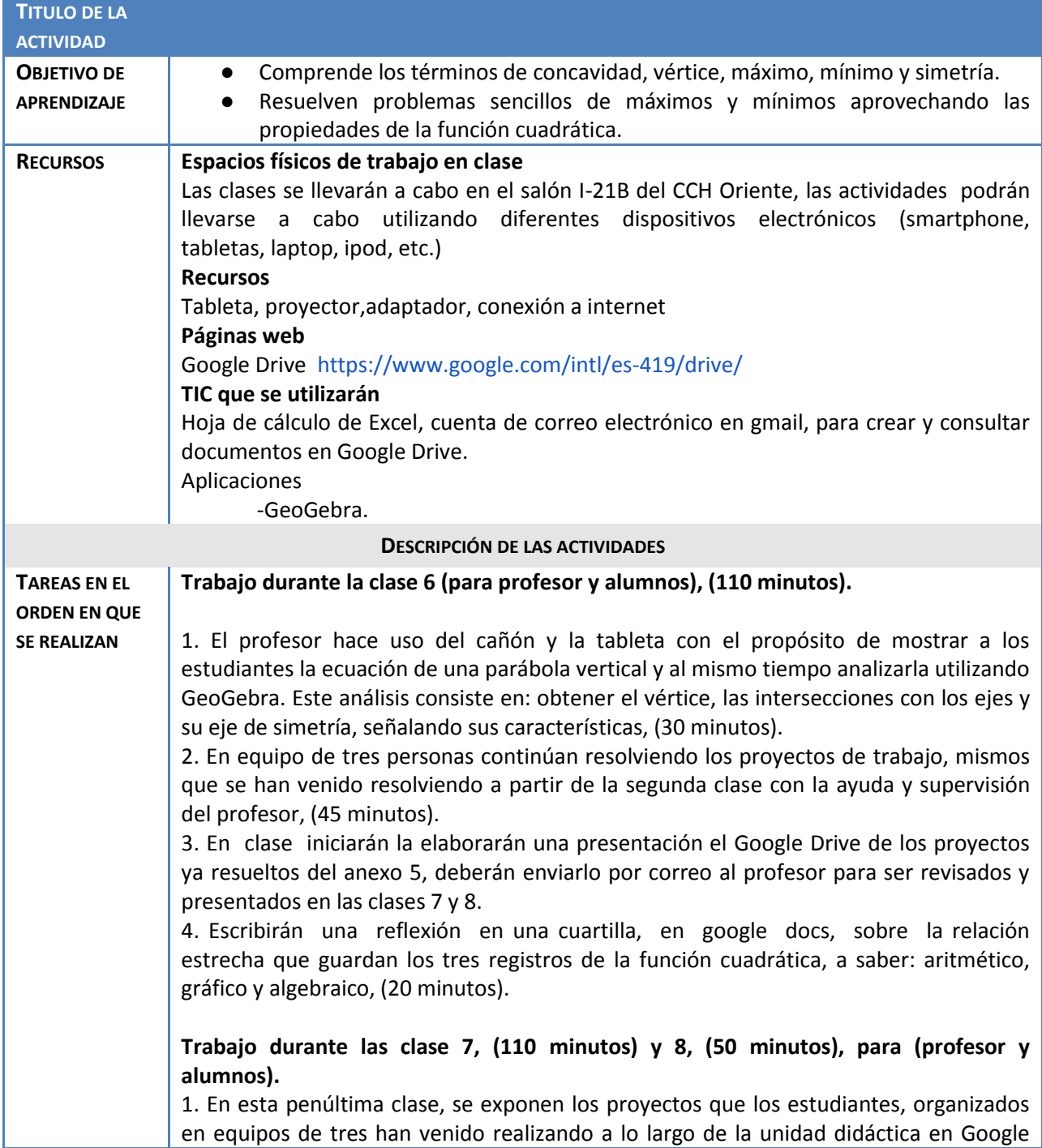

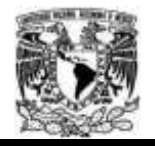

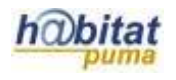

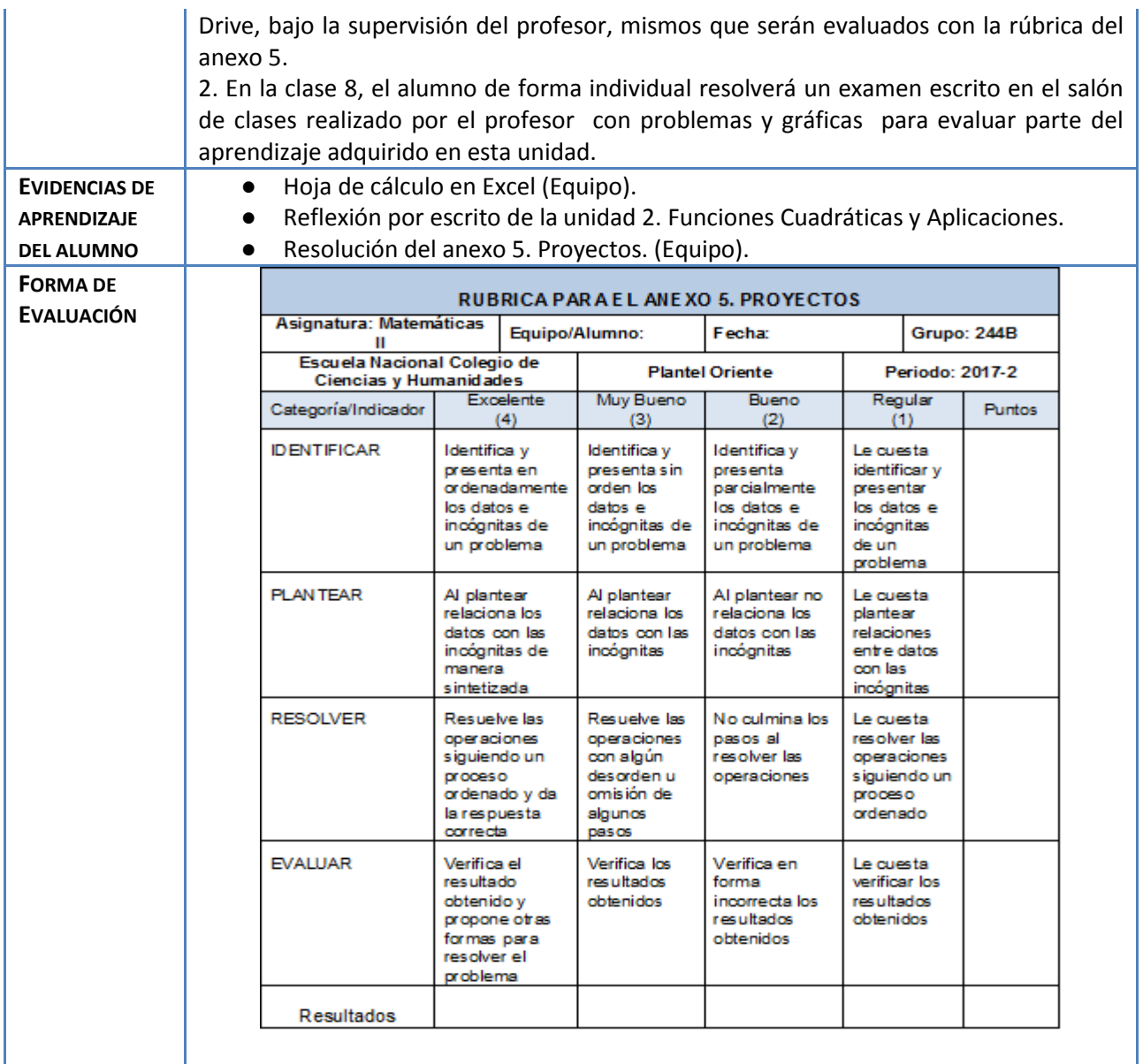

## **Anexos: Actividad 3. Actividad de Cierre**

Anexo 5. Proyectos.

[https://docs.google.com/document/d/12Lo4h38avGO4D8zub6tUa-Js7C9t2dIlwLp](https://docs.google.com/document/d/12Lo4h38avGO4D8zub6tUa-Js7C9t2dIlwLp-phfjNaY/edit?usp=sharing)[phfjNaY/edit?usp=sharing](https://docs.google.com/document/d/12Lo4h38avGO4D8zub6tUa-Js7C9t2dIlwLp-phfjNaY/edit?usp=sharing)